# **SQLite A PostgreSQL License Key For PC**

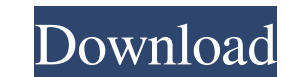

## **SQLite A PostgreSQL Download PC/Windows**

SQLite is a handy tool for transferring data from SQLite databases to PostgreSQL. It creates a PostgreSQL database by interpreting the contents of the SQLite database and can be used to migrate data from an SQLite database databases, also it provides help for creating foreign keys and indexes. Cracked SQLite a PostgreSQL With Keygen can also migrate data from SQLite databases and it can be used to migrate data from PostgreSQL databases to SQ own standalone database files. SQLite a PostgreSQL Product Key is a very easy way to transfer data between databases. You can easily export SQLite databases to PostgreSQL databases to PostgreSQL database. Q: Setting JSON F I am converting an ESB app to Spring Data Rest. For the most part, I can just rely on spring-data-rest's handling of things, but I've come across a use case that I can't seem to resolve. Basically, I have a @JsonProperty f @JoinColumn(name = "address\_id") private Address address; When an endpoint returns a JSON object with a list of my entity, the Jackson JSON library ignores this annotation and sets address.addressId to null. I would prefer to instruct Jackson to do this, or do I need to resort to my own custom Jackson JSON library? A: I've found a solution that satisfies all of my requirements and prevents needless custom coding. In the class that is calling This tells Jackson that it's a list of JSON objects and to parse those JSON objects as if they were an object. When the endpoint returns a JSON object with a list of my entity, the Address objects are properly serialized a

**SQLite A PostgreSQL Crack+ Download**

77a5ca646e

### **SQLite A PostgreSQL**

The target database must already be created. Connection Method: You can use a configuration file named "sqlite3.ini" or "sqlite3.db" to set up the target database connection Source Database: You can use "sqlite3.ini" or "s "D:\\_udpate\myDB.db" Then your SQLite DB is in "D:\\_udpate\myDB.sqlite". Now copy it's path name from Windows Explorer and paste it in the source database connection using the following parameters : Database Name : myDB.db D:\\_udpate\myDB.db Now go to the source database and connect it. And enjoy the transfer process. The "MySQLtoSQLite" tool can be downloaded from the SQLite web page or GNU. I'm not aware of any tool which is specifically d "sqlite3". For example, to connect to the database at: C:\Users\User\Desktop\DB.db You'd do something like this: sqlite3 C:\Users\User\Desktop\DB.db You can read the file using the "sqlite3" command. sqlite3 -shell DB.db Y the console. A: for Windows for Linux: If you want to export a table, execute the following

#### **What's New in the SQLite A PostgreSQL?**

SQLite is an embeddable SQL database engine. The database format is described in The SQLite Database File Format. The PostgreSQL database server implementation supports a subset of the SQL language that is required to use COPY FROM and COPY TO commands as they do not make sense. Instead, SQLite uses standard SQL commands to insert, update and delete from the target database. The SQLite client software that connects to the source and target SQLite databases and uses the SQLite native protocol, so the database is not required to be installed on the server. Instead, only the database needs to be installed on the client machine. Another difference between SQLite separate files. The advantage of SQLite is that the size of the database file is smaller and the files are lightweight. To install SQLite a PostgreSQL on the target, run the following command as an administrator: PostgreSQ database, a PostgreSQL user and grants PostgreSQL access to the data files. If you are using a more recent version of Windows, the install script checks if the service PostgreSQL (or the PostgreSQL ODBC driver) is running. PostgreSQL client for the data type TEXT and the SQLite client to connect to the target. The script also stops and starts the PostgreSQL service and the PostgreSQL ODBC driver if they are running, or creates them if not. A transferring data. Sqlite a PostgreSQL Usage To start the transfer, you will need to open the target database in the SQLite client. Open the data files using this command: sqlite3 test.db In the test database, there is a s the SQLite client, this database is located at the root of the current directory. In the source database, there are two tables with the same name (test) and no records in them. The first step is to prepare the source datab same name as the table in

## **System Requirements:**

Medal of Honor Warfighter is currently in development for both Xbox 360 and PlayStation 3. PC is still being considered, but currently the PC version is being looked at. The minimum system requirements for Medal of Honor W recommended) 512 MB RAM (or higher recommended) DirectX 9 compatible sound card (or higher recommended) 1 GB Free Hard Drive Space (or higher recommended) Current-gen system Graphics

<https://diariosinfiltro.com/advert/0patch/> [https://tad-ah.com/wp-content/uploads/2022/06/CodeTwo\\_Email\\_Signatures.pdf](https://tad-ah.com/wp-content/uploads/2022/06/CodeTwo_Email_Signatures.pdf) [https://taxi2b.social/upload/files/2022/06/YbQeJh4onOe2Igi7KxLX\\_06\\_1a3c8a8e275a327071f3ed4362fd5213\\_file.pdf](https://taxi2b.social/upload/files/2022/06/YbQeJh4onOe2Igi7KxLX_06_1a3c8a8e275a327071f3ed4362fd5213_file.pdf) [https://aupairglobal.mx/wp-content/uploads/2022/06/Task\\_Viewer.pdf](https://aupairglobal.mx/wp-content/uploads/2022/06/Task_Viewer.pdf) <https://smallprix.ro/static/uploads/2022/06/deakir.pdf> [https://gameurnews.fr/upload/files/2022/06/em6unPWp7no58snPLKl9\\_06\\_1a3c8a8e275a327071f3ed4362fd5213\\_file.pdf](https://gameurnews.fr/upload/files/2022/06/em6unPWp7no58snPLKl9_06_1a3c8a8e275a327071f3ed4362fd5213_file.pdf) [https://5c07.com/wp-content/uploads/2022/06/Apple\\_Tree.pdf](https://5c07.com/wp-content/uploads/2022/06/Apple_Tree.pdf) <http://www.hva-concept.com/infoman-crack-activation-pc-windows/> [https://shreebhawaniagro.com/wp-content/uploads/2022/06/Portable\\_Drive\\_Space\\_Indicator.pdf](https://shreebhawaniagro.com/wp-content/uploads/2022/06/Portable_Drive_Space_Indicator.pdf) [http://annarborholistic.com/wp-content/uploads/2022/06/Portable\\_Clipboard\\_HelpSpell.pdf](http://annarborholistic.com/wp-content/uploads/2022/06/Portable_Clipboard_HelpSpell.pdf)